## **GRP-530M/GRP-540M FAQ**

## Tables of Content

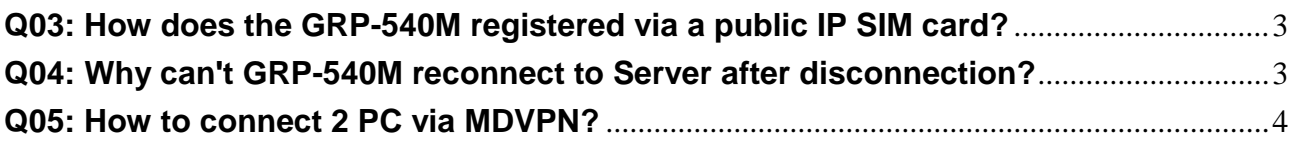

## <span id="page-2-0"></span>**Q03: How does the GRP-540M registered via a public IP SIM card?**

A03:

- 1. Setting PIN Code
- 2. Setting APN, User Name, Password(Provided by ISP).

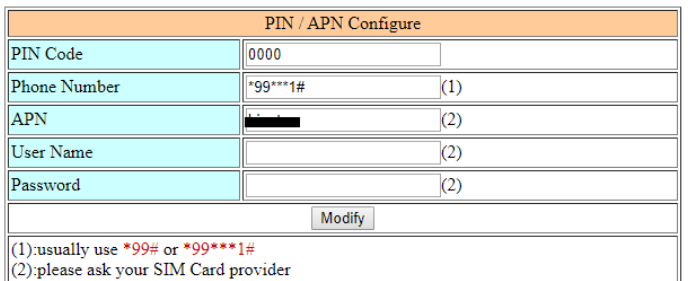

3. Check the Modem information(PIN Code: +CPIN: READY, Signal Quality).

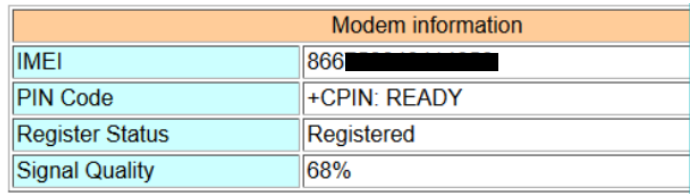

Note: Signal Quality recommends more than 60%

4. Waiting for Status connected and getting IP.

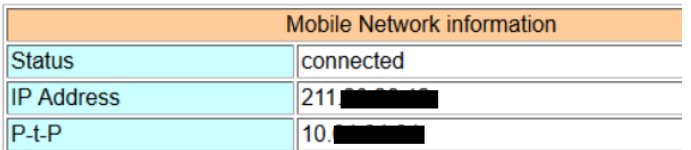

5. Ping test to check GRP-540M-NB is connected to the network.

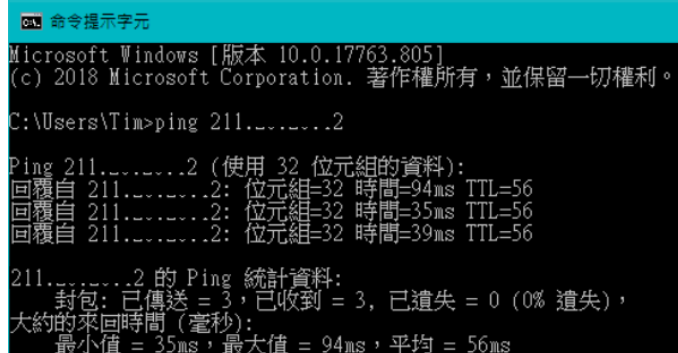

<span id="page-2-1"></span>**Q04: Why can't GRP-540M reconnect to Server after disconnection?** A04:

The mobile network is not stable, so you need to enable the Reconnection function.

This function will try to reconnect according to the "Retry Interval Time" and "Max. Retry" parameters.

| Network Reconnection                                                                                                    |                    |
|----------------------------------------------------------------------------------------------------|--------------------|
| Server IP                                                                                                    | 8.8.8.8            |
| Max. Retry                                                                                                    |                    |
| Retry Interval Time                                                                                                    | 30                 |
| Enable Funcion                                                                                                    | $\triangle$ Enable |
| Modify                                                                                                    |                    |
| (1): This function will run immediately after you press "Modify" button<br>$(2)$ :GSM module will be reset after Max. retry<br>$(3)$ :System will reboot after GSM module reset 100 times |                    |

Note: If you use MDVPN that the "Server IP" cannot set public IP(ex. 8.8.8.8).

## <span id="page-3-0"></span>**Q05: How to connect 2 PC via MDVPN?**

A05:

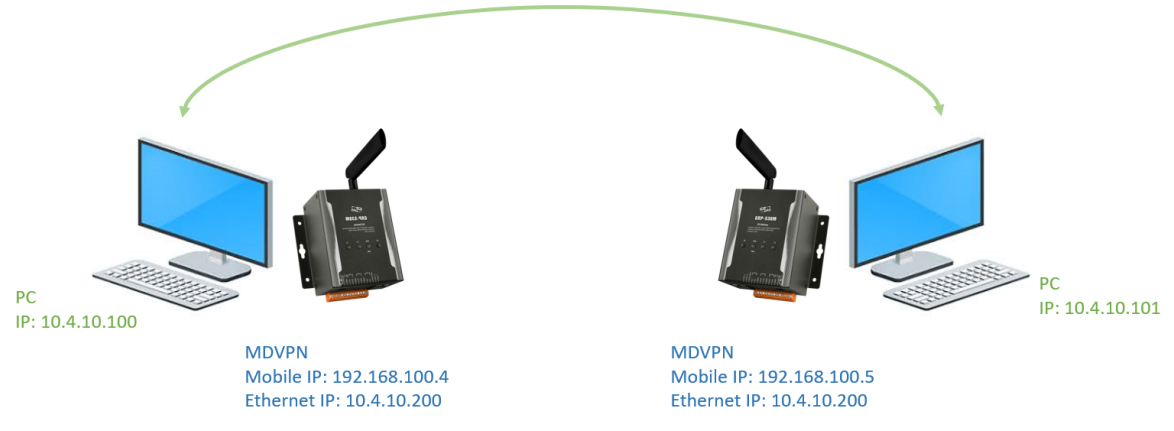

- 1. Make sure the SIM card is workable(Getting IP).
- 2. Setting IP.

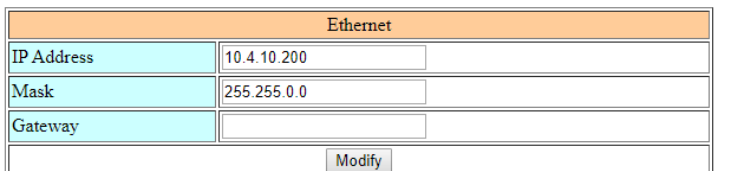

3. Setting Routing rule.

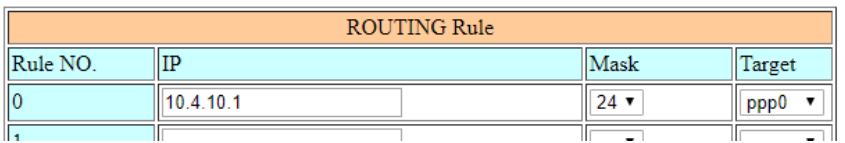

4. Reboot GRP-540M.

Note: Why does the GRP-540M-4GE's Ethernet IP not use 192.168.x.x?

 If you use the same IP network segment as the ISP, it may result in failure to connect properly.